## Comment fonctionner IP AUDIO pour ECHOLINK IBERO 5

## Ouvre n'importe quelle chaîne sportive étrangère, Par exemple ' **M+ liga de campeones** '

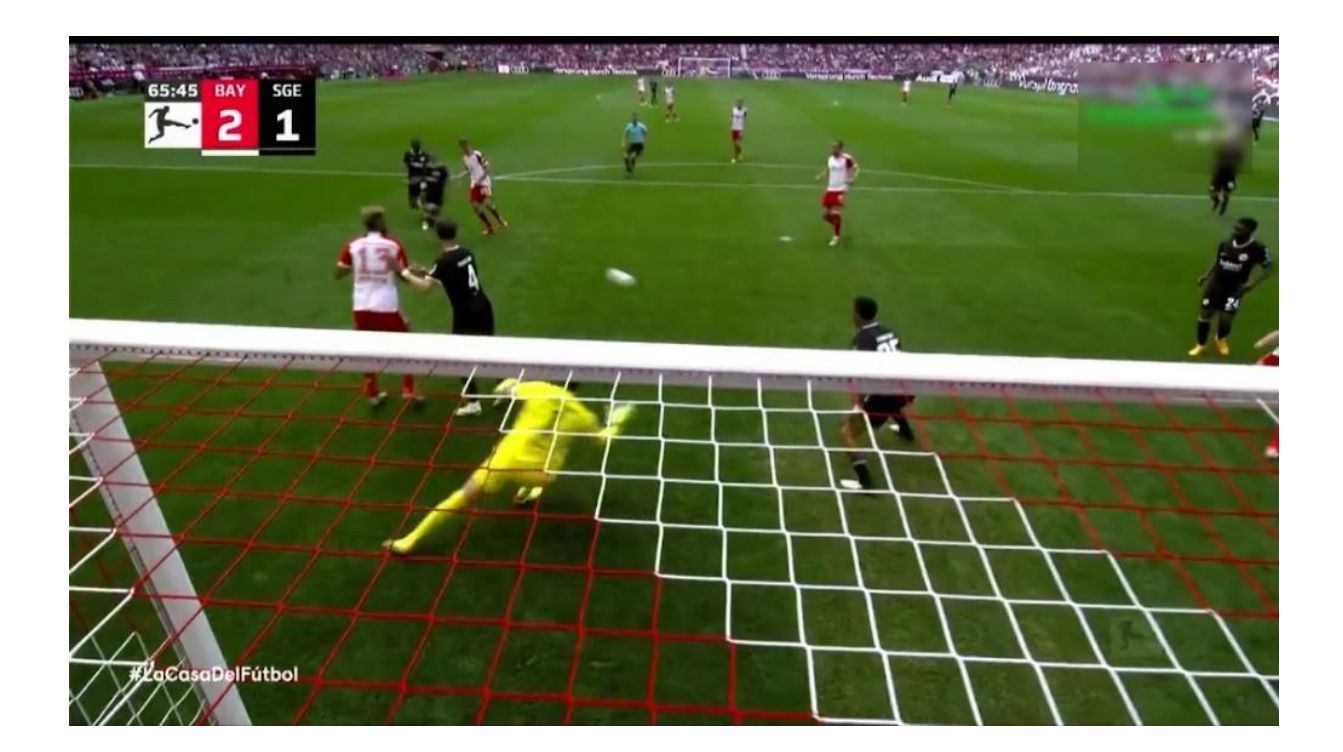

1) Sur la télécommande, appuyez sur le bouton 'Audio' pour afficher la fonction IP AUDIO

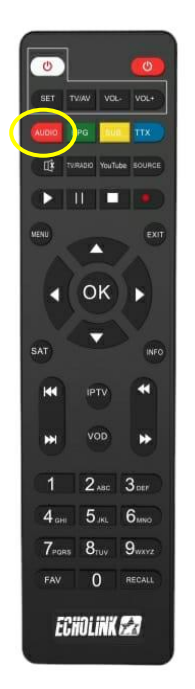

2) Appuyez sur 'IP AUDIO' puis sélectionnez l'audio de Bein Sport en arabe de votre choix

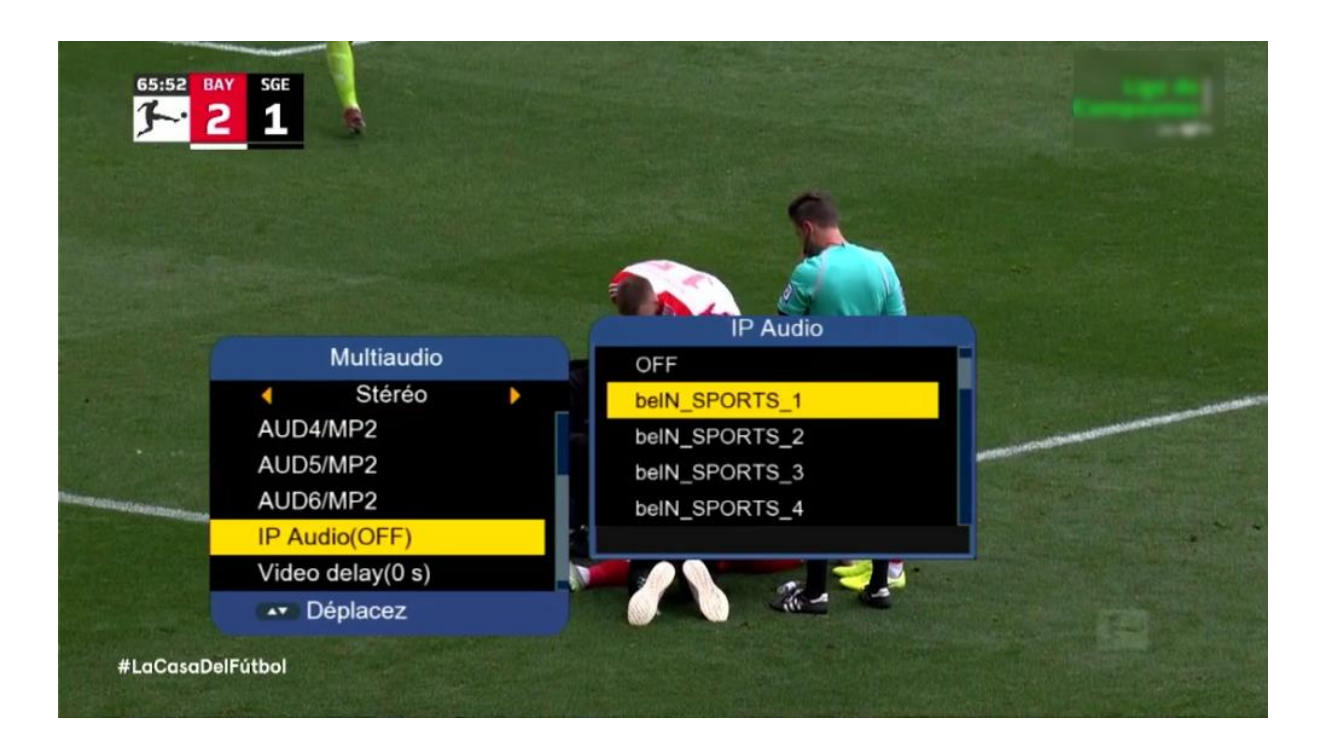

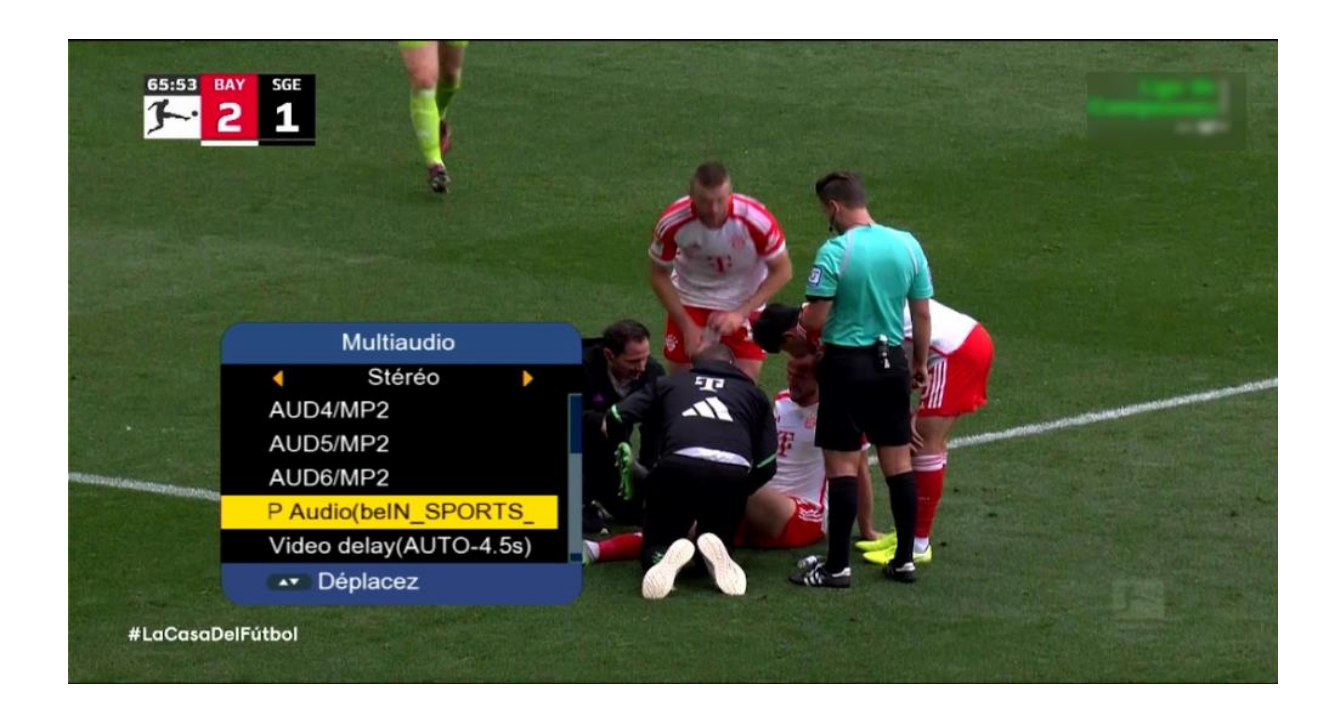

Après avoir sélectionné l'audio de Bein Sport , vous allez remarquer un décalage entre le son et l'image. Vous devrez alors ajuster ce décalage et le corriger via la fonction '**Video Delay**'

Le nombre maximal de secondes est de 20 pour la fonction **'Video delay'**

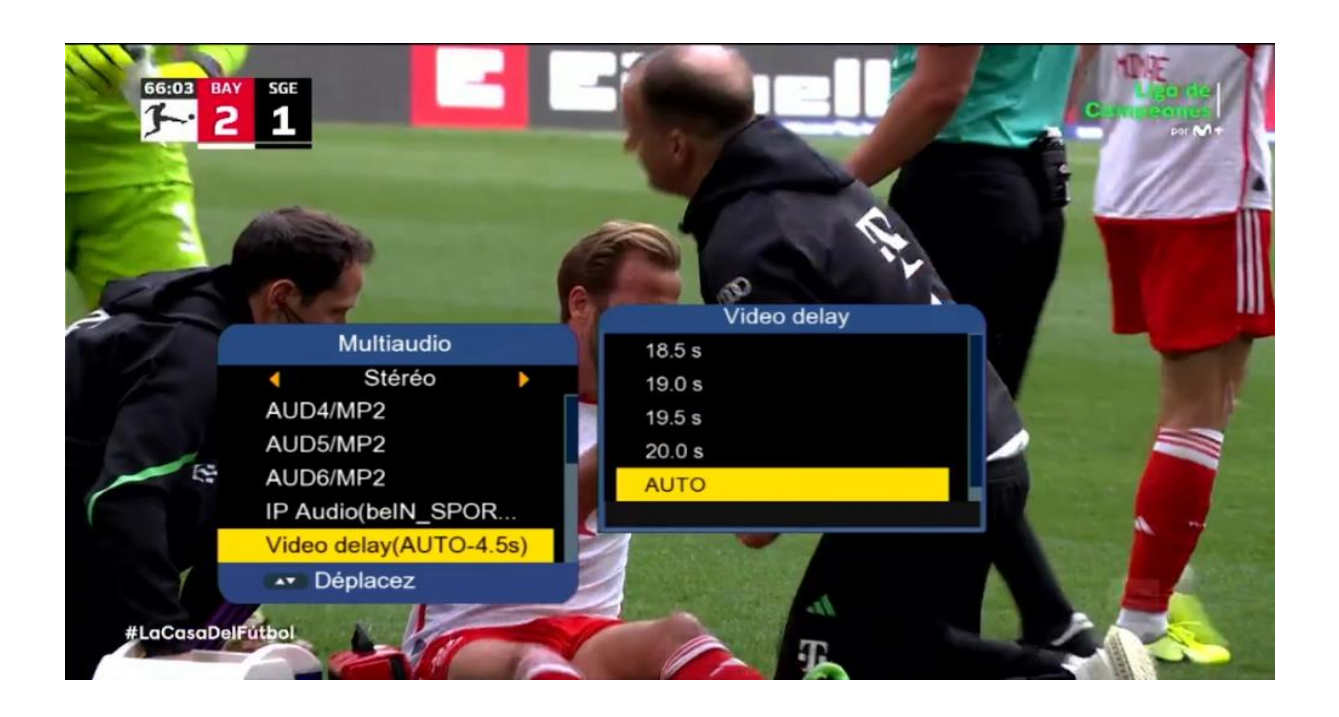

Par exemple, supposons que vous avez un décalage de 4,0 secondes. Vous sélectionnez 4,0 secondes, puis appuyez sur le bouton OK. La chaîne sera mise en pause pendant 4,0 secondes, puis reprendra.

De cette manière, le problème de décalage sera résolu

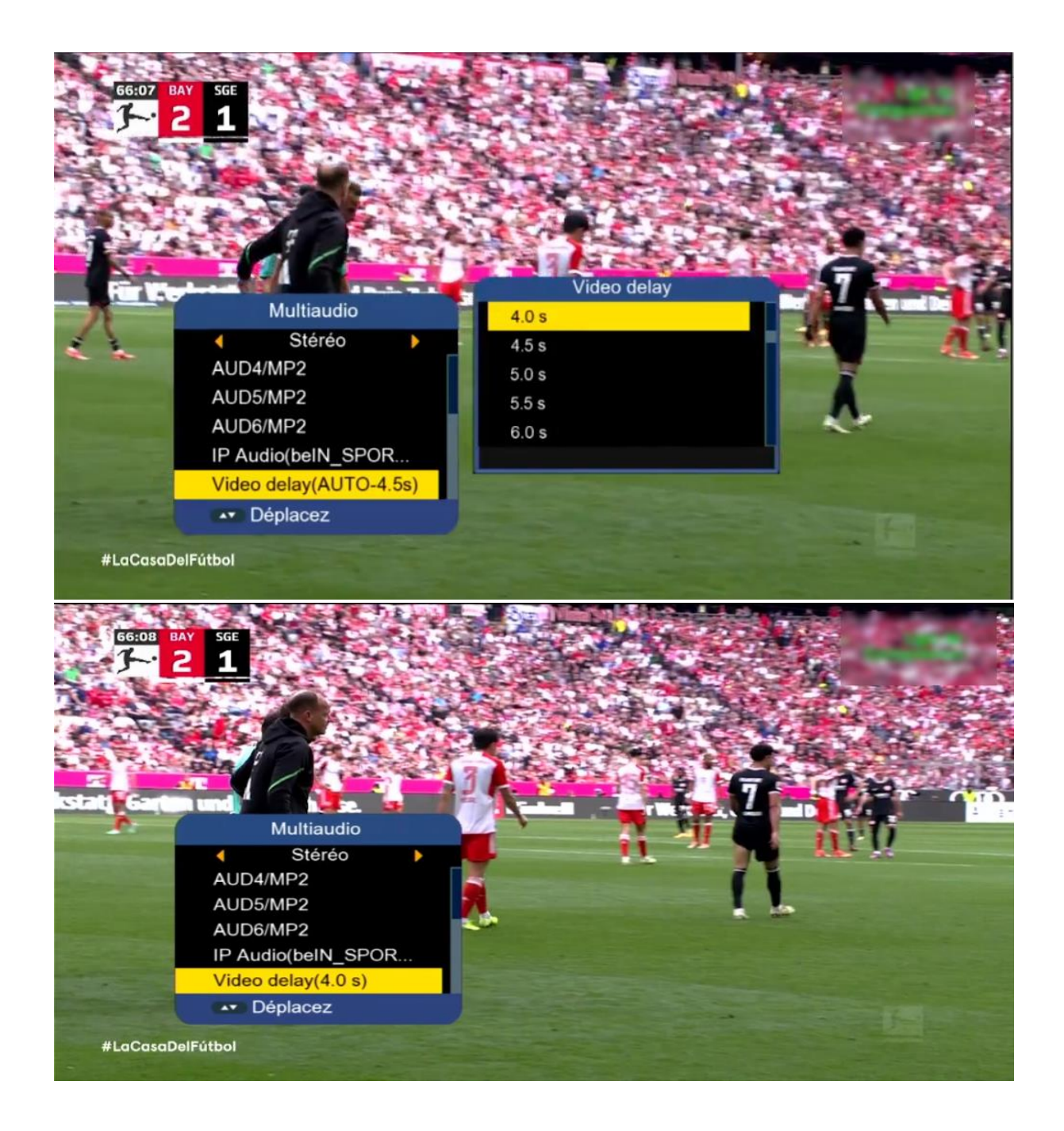

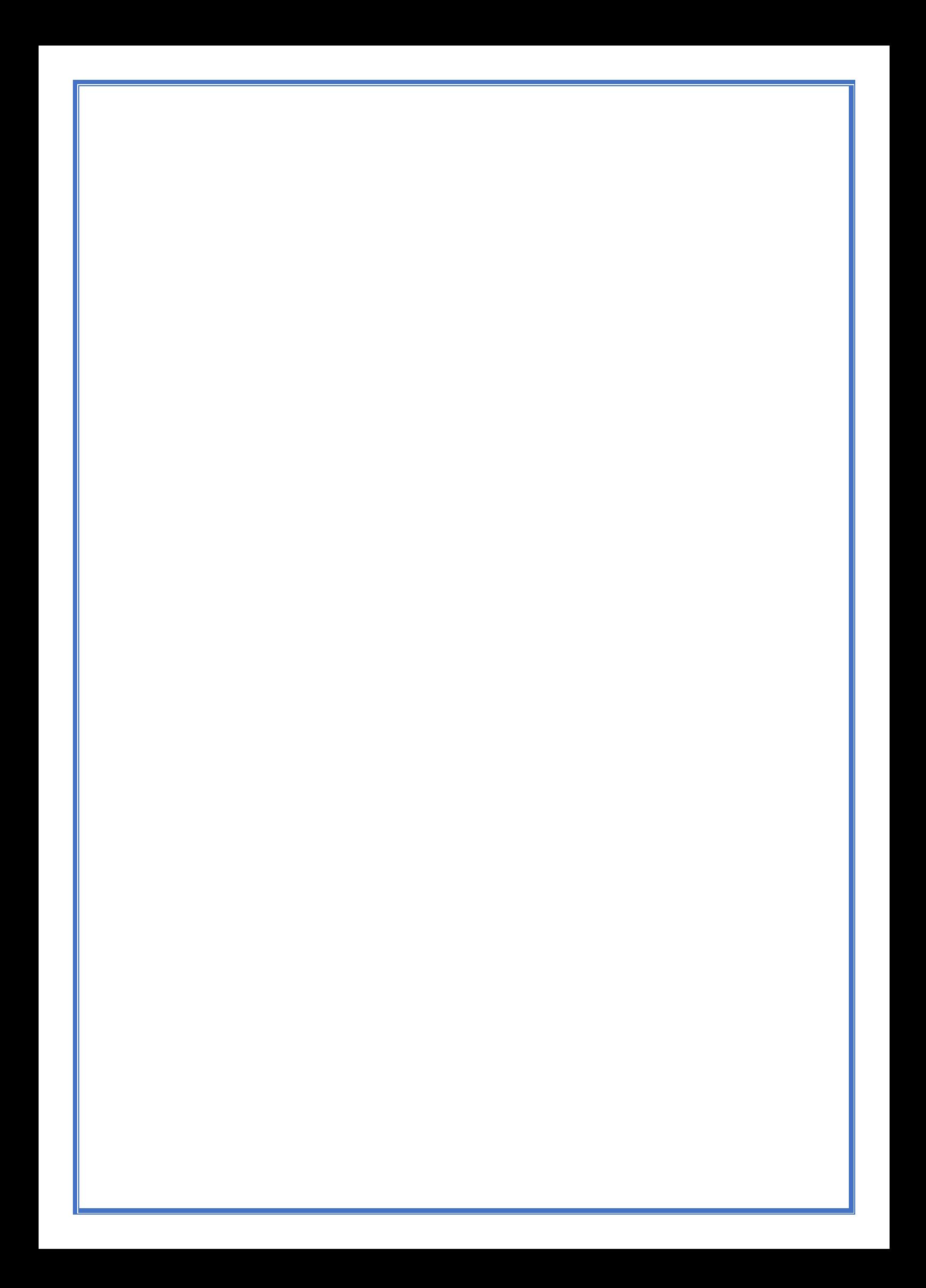